# Series 9000 MDS ل رورملا ةملك دادرتسإ ءارجإ ةينبلا تالوحمو Director Multilayer Ī

## المحتويات

[المقدمة](#page-0-0) [المتطلبات الأساسية](#page-0-1) [المتطلبات](#page-0-2) [الاصطلاحات](#page-0-3) [الإجراء بالتفصيل](#page-0-4) [معلومات ذات صلة](#page-3-0)

### <span id="page-0-0"></span>المقدمة

يصف هذا المستند إجراء إستعادة كلمة مرور مسؤول مفقودة من منفذ وحدة التحكم بمحول 9000 MDS Cisco .Series Switch

### <span id="page-0-1"></span>المتطلبات الأساسية

### <span id="page-0-2"></span>المتطلبات

يجب عليك تنفيذ إجراء إسترداد كلمة المرور على الوحدة النمطية Engine Supervisor) محرك المشرف) التي ستصبح الوحدة النمطية Engine Supervisor) محرك المشرف) في الوضع النشط بعد إكمال إجراء الاسترداد. لضمان ألا تصبح الوحدة النمطية Engine Supervisor) محرك المشرف) الأخرى الوحدة النمطية النشطة، قم بتنفيذ أحد هذين الخيارين:

- قم بإزالة الوحدة النمطية Engine Supervisor) محرك المشرف) الأخرى من الهيكل فعليا.
- قم بتغيير موجه وحدة التحكم الخاص بوحدة Supervisor Engine (محرك المشرف) الأخرى إلى أحد هذين التلميحين حتى تقوم بإكمال الإجراء: switch (boot< :bot (boot ) ملاحظة: ارجع إلى دليل تكوين <u>مجموعة Cisco MDS</u> [9000 من Director Multilayer ومحولات البنية](//www.cisco.com/cisco/web/psa/default.html?mode=prod&level0=277381371) للحصول على مزيد من المعلومات حول هذه المطالبات.

#### <span id="page-0-3"></span>الاصطلاحات

راجع [اصطلاحات تلميحات Cisco التقنية للحصول على مزيد من المعلومات حول اصطلاحات المستندات.](//www.cisco.com/en/US/tech/tk801/tk36/technologies_tech_note09186a0080121ac5.shtml)

### <span id="page-0-4"></span>الإجراء بالتفصيل

أنجزت هذا steps in order to إستردت فقد مسؤول كلمة من الوحدة طرفية للتحكم ميناء من 9000 MDS مفتاح:

1. انجزت هذا steps in order to خلقت وحدة طرفية للتحكم جلسة إلى ال 9000 MDS مفتاح:قم بتوصيل احد مهايئات RJ-45-to-DB-9 المزودة بمنفذ CC Serial (COM).قم بتوصيل الطرف الآخر من مهايئ -RJ-45-to

-9DB المتوفر بمنفذ الإدارة -232RS على المحول 9000 MDS.ملاحظة: تم تسمية منفذ الإدارة -232RS بوحدة

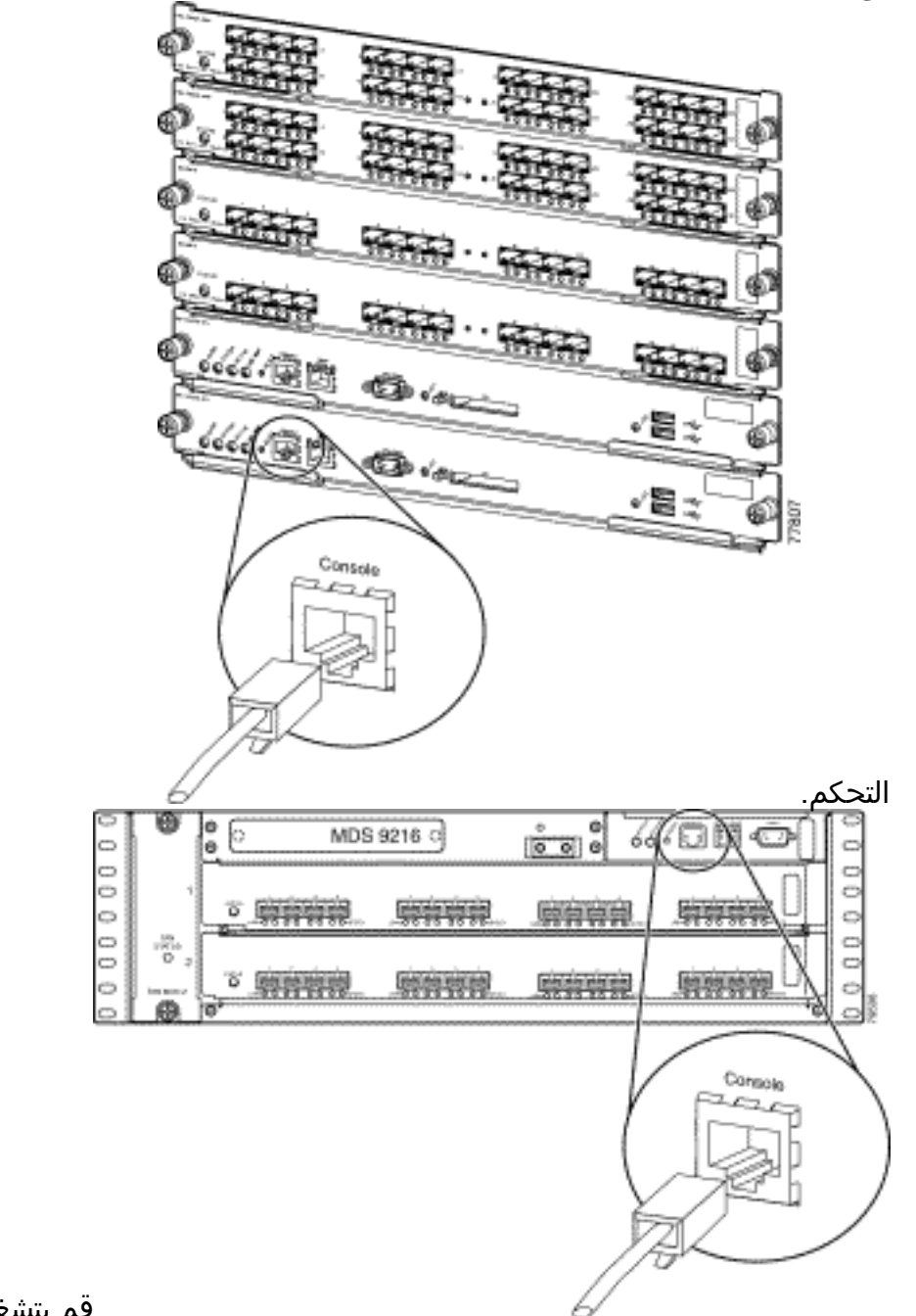

قم بتشغيل HyperTerminal على الكمبيوتر الشخصي.يتيح برنامج محاكاة الوحدة الطرفية الاتصال بين موجه التخزين والكمبيوتر الشخصي أثناء الإعداد والتكوين. غالبا ما يكون برنامج المحاكاة الطرفية أحد تطبيقات الكمبيوتر الشخصي مثل HyperTerminal أو Plus ProComm.أخترت هذا عملية إعداد:بت في الثانية: 9600وحدات بت البيانات: 8التماثل: لا شيءوحدات بت الإيقاف: 1التحكم في التدفق: لا شيءملاحظة: يمكنك تعيين حقل BITS في الثانية على 38400 إذا كان هذا التكوين يتصل ب MDS

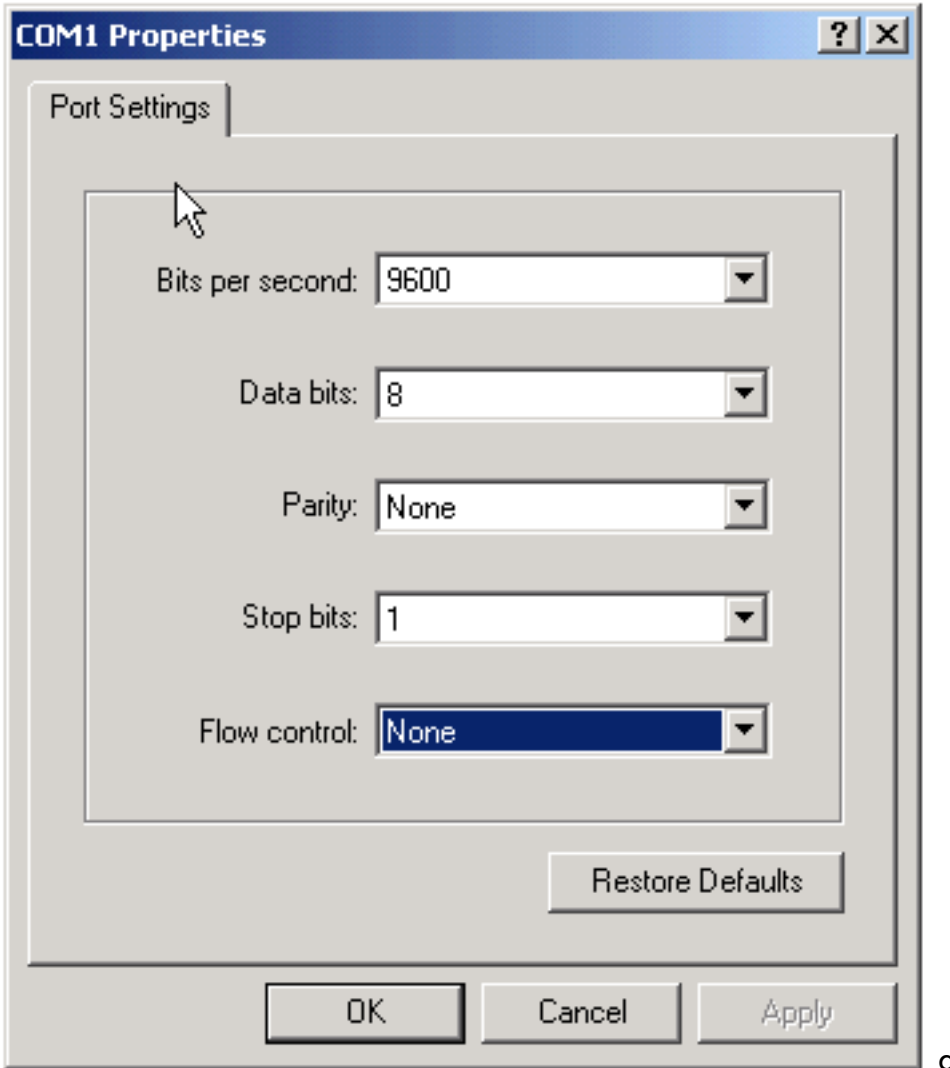

.9500

2. اعد تمهيد المفتاح بواحدة من الطرق التالية:اصدرت **ال reload** امر إن هناك يكون Telnet جلسة مع مسؤول حقوق.

switch#**reload**

!The supervisor is going down for reboot NOW

إذا لم يكن الأمر متوفرا، قم بإعادة ضبط المحول.

عندما يبدأ المفتاح تسلسل تمهيد برنامج OS-NX، أمسكت بالمفتاح Ctrl واضغط ] المفتاح أن يخلق تسلسل .3 المفتاح Ctrl-].يجلب تسلسل المفاتيح هذا نافذة مطالبة switch(boot) #.

**[-Ctrl**

#(switch(boot

ملاحظة: إذا كنت تستخدم برنامج محاكاة طرفية مختلف، يمكن أن يختلف تسلسل مفتاح الفاصل. ارجع إلى [مجموعات تسلسل مفاتيح Break القياسية أثناء إسترداد كلمة المرور](//www.cisco.com/en/US/products/hw/routers/ps133/products_tech_note09186a0080174a34.shtml) لتسلسلات مفاتيح Break المستخدمة بشكل شائع.لاحظ اسم ملف صورة الحاوية الذي يتم عرضه على الشاشة بعد رسالة "تمهيد صورة kickstart" أثناء تمهيد الجهاز. قم بالتغيير إلى وضع التكوين. switchboot#**configure terminal** .4

قم بإصدار الأمر admin-password لإعادة ضبط كلمة مرور المسؤول.في هذا المثال، يتم تعيين كلمة المرور5. على "كلمة المرور". switch(boot-config)#**admin-password password**

> قم بالخروج إلى وضع EXEC. .6switch(boot-config)#**exit**

#switchboot

قم بإصدار الأمر load لتحميل صورة برنامج OS-NX. هذا هو اسم الصورة الذي تمت ملاحظته كجزء من الخطوة 3.في هذا المثال، nx-ios.img هو اسم البرنامج. يبدو التنسيق على الأرجح مثل -m9500-sf1ek9-mz .2.1.2b.bin .7

- switch(boot)#**load bootflash:nx-ios.img**
- قم بحفظ تكوين البرنامج. .8 switch#**copy running-config startup-config**

ملاحظة: في المرة التالية التي تحاول فيها الاتصال بمنفذ وحدة التحكم بالمحول switch 9000 MDS، يجب عليك إدخال كلمة مرور المسؤول الجديدة أو كلمة مرور الشاشة التي قمت بإنشائها.

9. قم بإدراج Supervisor Engine (محرك المشرف) الذي قمت بإزالته مسبقا وتسجيل الدخول والتحقق من كلمة المرور التي تم تغييرها.

### <span id="page-3-0"></span>معلومات ذات صلة

- [إجراءات استرداد كلمة المرور](//www.cisco.com/en/US/products/sw/iosswrel/ps1831/products_tech_note09186a00801746e6.shtml?referring_site=bodynav)
- [مجموعة 9000 MDS Cisco من Director Multilayer ومحولات البنية](//www.cisco.com/cisco/web/psa/default.html?mode=prod&level0=277381371&referring_site=bodynav)
	- [دعم منتجات شبكات التخزين](//www.cisco.com/cisco/web/psa/default.html?mode=prod&level0=277381371&referring_site=bodynav)
	- [الدعم التقني والمستندات Systems Cisco](//www.cisco.com/cisco/web/support/index.html?referring_site=bodynav)

ةمجرتلا هذه لوح

ةي الآلال تاين تان تان تان ان الماساب دنت الأمانية عام الثانية التالية تم ملابات أولان أعيمته من معت $\cup$  معدد عامل من من ميدة تاريما $\cup$ والم ميدين في عيمرية أن على مي امك ققيقا الأفال المعان المعالم في الأقال في الأفاق التي توكير المالم الما Cisco يلخت .فرتحم مجرتم اهمدقي يتلا ةيفارتحالا ةمجرتلا عم لاحلا وه ىل| اًمئاد عوجرلاب يصوُتو تامجرتلl مذه ققد نع امتيلوئسم Systems ارامستناه انالانهاني إنهاني للسابلة طربة متوقيا.